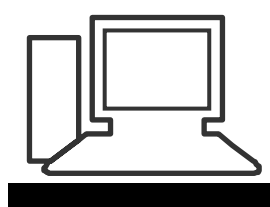

# www.computeria-olten.ch Monatstreff für Menschen ab 50

#### **Merkblatt 66**

## **Mit früheren Formaten .docx-Dateien öffnen**

Mit dem Office 2007/2010 wurde ein neues Format eingeführt mit der Dateiendung .docx, bzw. .xlsx usw.

Wer nicht sicher ist, ob der Empfänger bereits mit dem neuen Office arbeitet sollte seine Dateien im alten Format speichern und versenden.

## **Nur für aktuelles Dokument speichern:**

#### **Word** öffnen

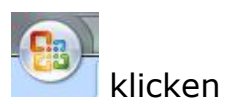

Speichern unter: Word 97-2003-Dokument wählen

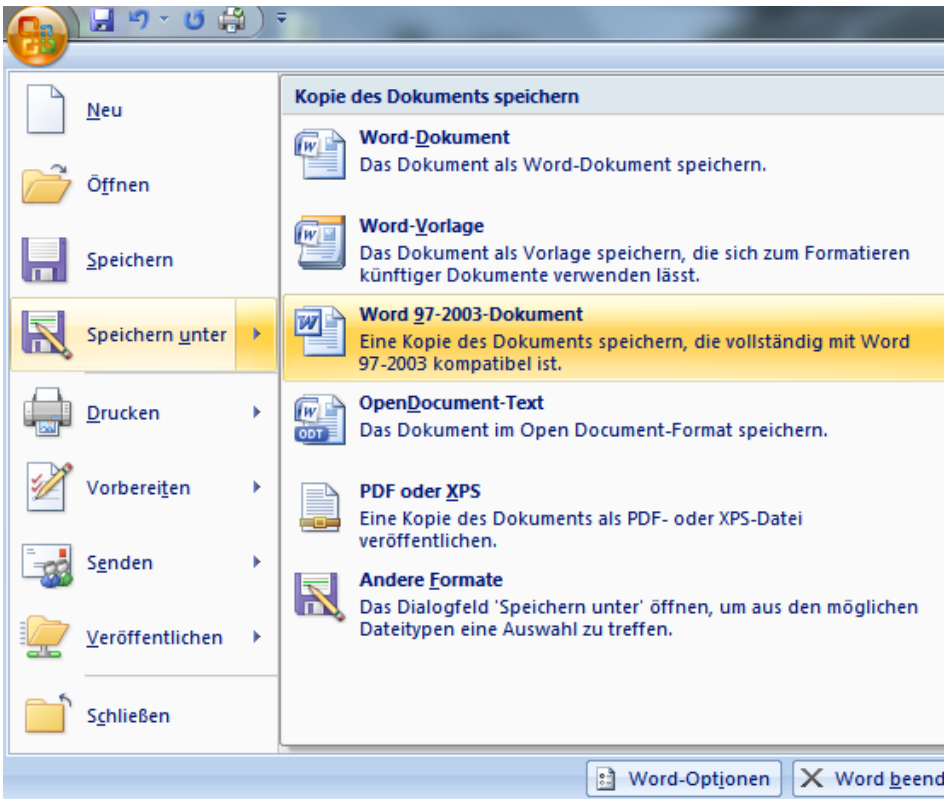

### **Wenn man immer im Format speichern will, das auch mit früheren Versionen gelesen werden kann, z.B. mit Office 2003:**

## **Word** öffnen

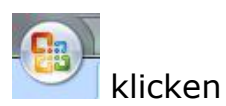

Word-Optionen anklicken

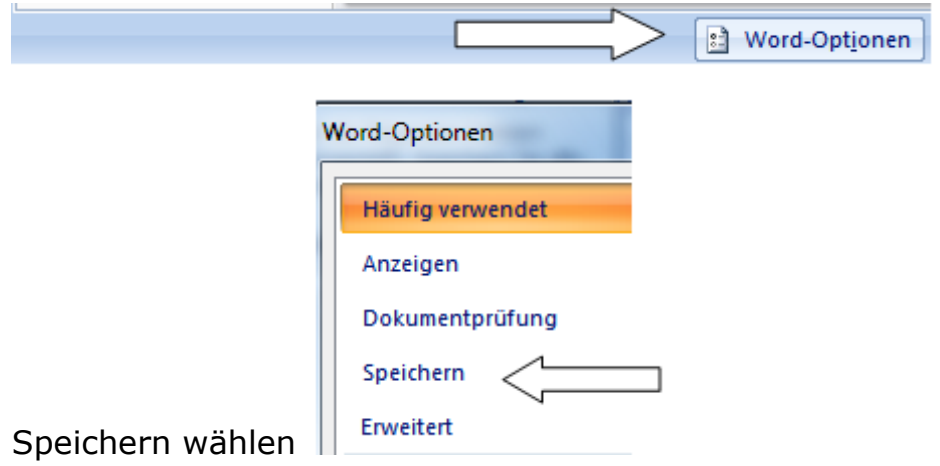

Word 97-2003 Dokument wählen.

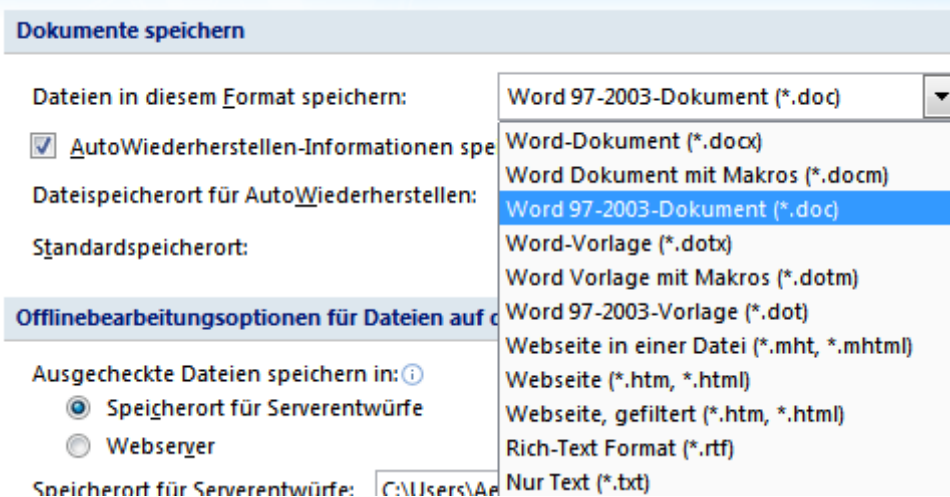

## OK nicht vergessen

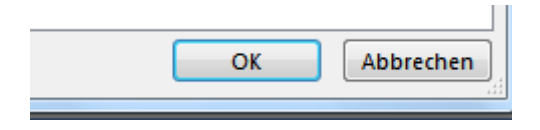

Für **Excel** und **Powerpoint** funktioniert es auf die gleiche Art und Weise.

**Tipp:** Wer mit Office 2003 arbeitet und nicht auf das Verständnis anderer angewiesen sein will, kann ein Microsoft -Programm herunterladen. (**Microsoft Office Compatibility Pack**) Damit kann man auch die neuen Formate öffnen.

[http://www.microsoft.com/downloads/details.aspx?FamilyID=941b3470-3ae9-](http://www.microsoft.com/downloads/details.aspx?FamilyID=941b3470-3ae9-4aee-8f43-c6bb74cd1466&DisplayLang=de) [4aee-8f43-c6bb74cd1466&DisplayLang=de](http://www.microsoft.com/downloads/details.aspx?FamilyID=941b3470-3ae9-4aee-8f43-c6bb74cd1466&DisplayLang=de)

Vorsicht: Funktioniert nur mit "legal erworbenen" Programmen. Falls nötig, müssen zuerst alle Updates heruntergeladen werden.

fa [www.computeria-olten.ch](http://www.computeria-olten.ch/)